## ◆伝票番号を年度ごとに **1** 番から開始する方法

(画面例『PCA 商魂・商管シリーズ バージョン DX』使用)

ここでは会社の会計期間に合わせて年度ごとに売上伝票の開始 No を 1 番から付番する方法をご説明し ます。入金、仕入、支払の各伝票 No の設定も同じ手順ですので、お読み替えください。

【参 考】

毎年、新年度の伝票を入力する前に「前準備」ー「会社基本情報の登録」の [伝票 No 自動付番] タブ の[開始 No]欄で各伝票の開始 No を 1 に変更することで対応も可能ですが、変更し忘れてしまう心配 がある場合は、[付番方法・付番基準]にて設定しておくことをお勧めします。

## 【注 意】

[伝票 No 自動付番]の[付番方法・付番基準]を設定・登録した後に入力する伝票から伝票 No の設定 が反映されます。新年度や月初めの最初の伝票を登録する直前に設定することをお勧めします。 既に登録済みの伝票の伝票 No は変更されません。

【操作手順】

■自動付番基準日を設定します。

① メニューの「前準備」-「会社基本情報の登録」を起動し、[基本情報]タブをクリックすると、 以下のような画面が表示されます。

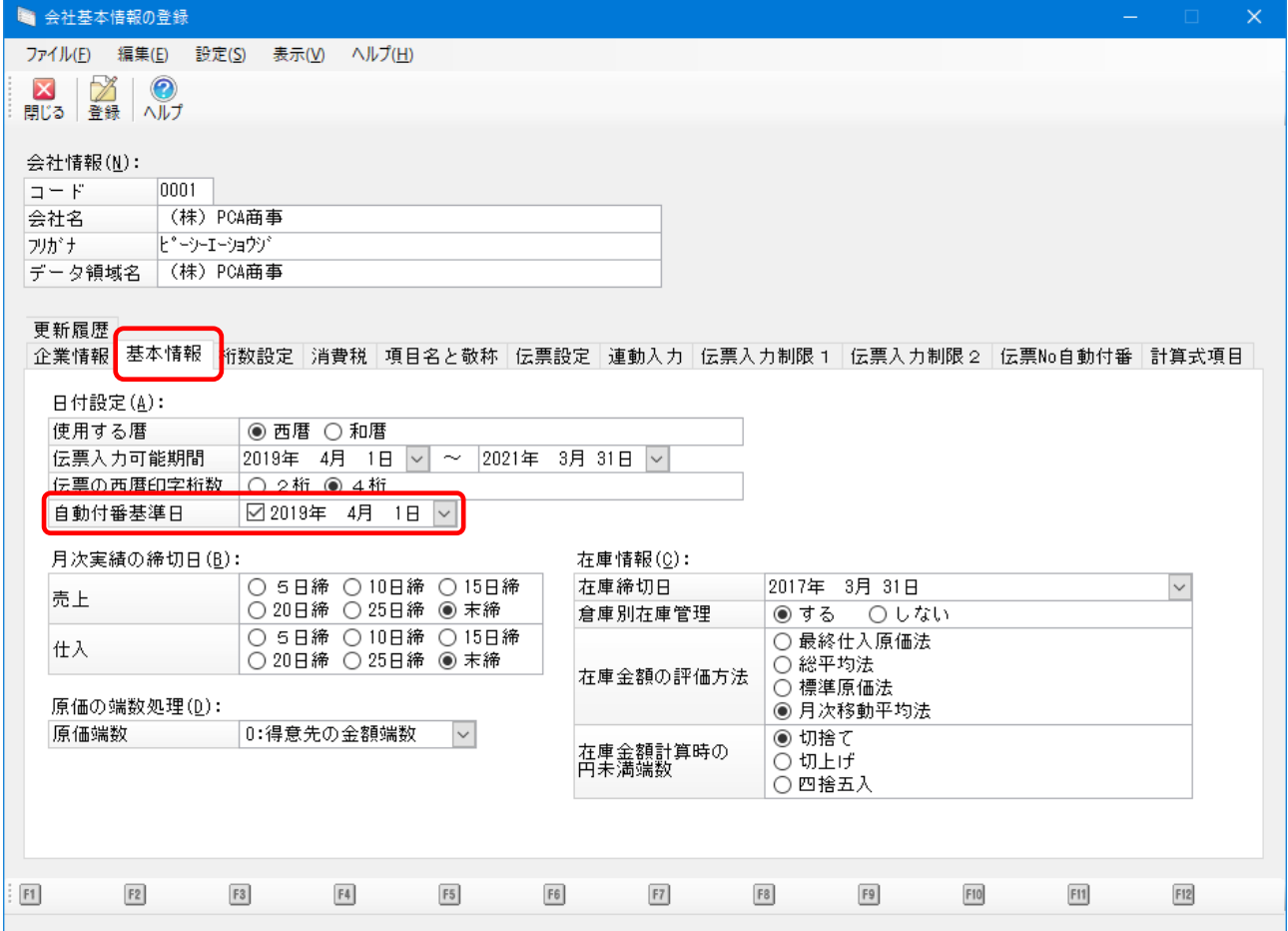

② [自動付番基準日]欄に自動付番の基準となる日付を入力します。

[自動付番基準日]とは[伝票 No 自動付番]タブの[付番方法]で[月別][年度]を選択した 場合に、「月度」と「年度」を判定するために使用します。通常は会計年度の開始日を入力します。 例)基準日を 2019/4/1 と設定した場合

 2019/4/1~2019/4/30 が 4 月度、2019/5/1~2019/5/31 が 5 月度と判断されます。 2019/4/1~2020/3/31 が 2019 年度、2020/4/1~2021/3/31 が 2020 年度と判断されます。

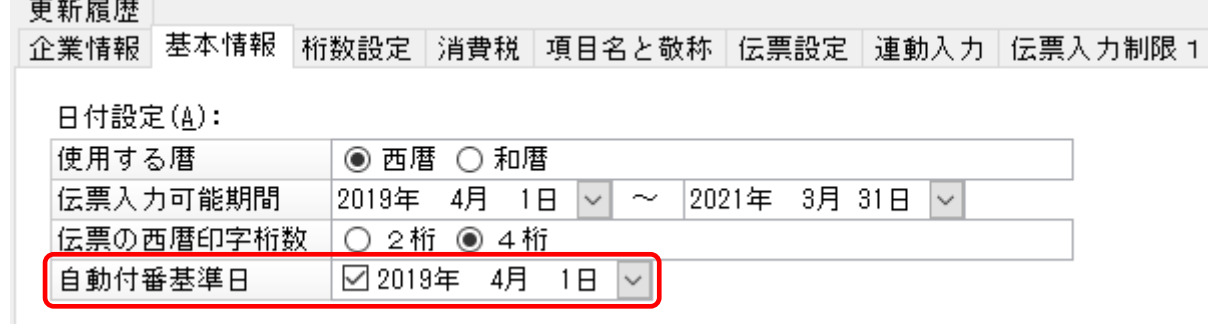

- ■自動付番の方法を設定します。
- ③ [伝票 No 自動付番]タブをクリックします。

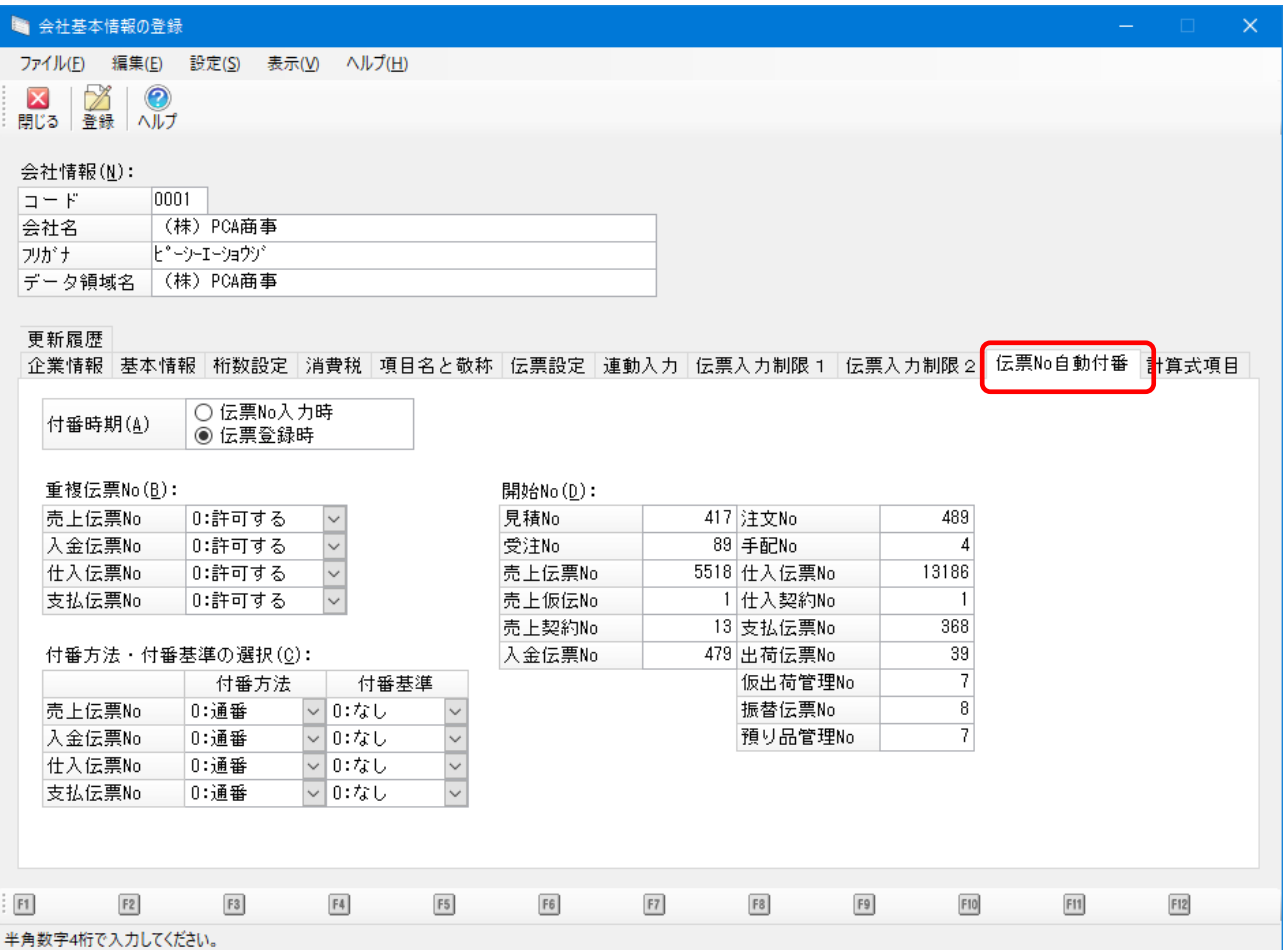

④ [付番時期]を[伝票登録時]に設定します。

「付番時期]が「伝票 No 入力時]のときは「付番方法·付番基準]を指定できません。

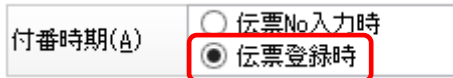

⑤ [付番方法・付番基準]を から選択します。

売上伝票 No の [付番方法] で [年度] を選択し、[付番基準] は初期値の [なし] に設定します。 今回の例では年度ごとに1番から付番するように設定しておりますが、「月別部門別」や「年度別得 意先別」「部門別通番」などの設定が可能です。

[付番方法]…[通番][月別][年度]が選択できます。

[付番基準]…[なし][部門別][得意先別]が選択できます。

※ [得意先別]は [売上伝票 No] のみに設定することができます。

更新履歴

企業情報 基本情報 桁数設定 消費税 項目名と敬称 伝票設定 連動入力 伝票入力制限 1 伝票入力制限 2 伝票No自動付番 計算式項目 付番時期(<u>A)</u> ○ 伝票No入力時

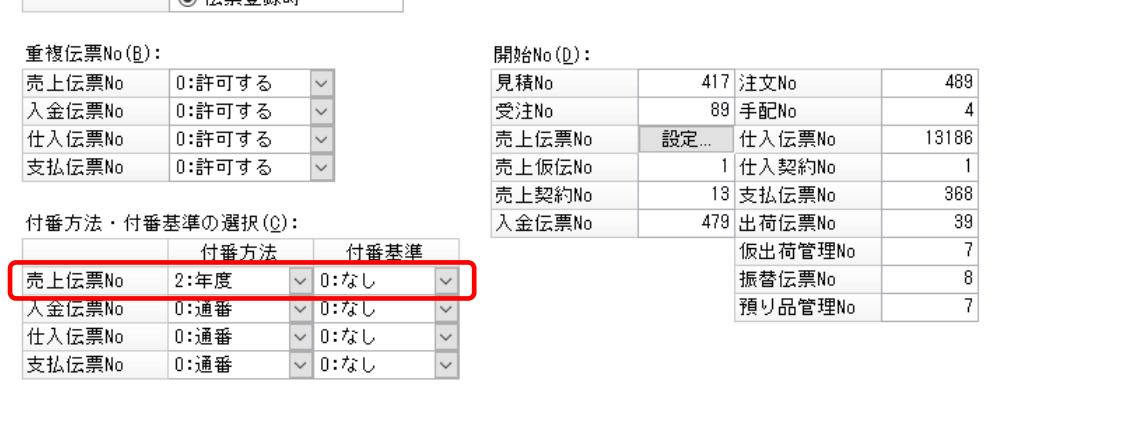

【参 考】

[重複伝票 No]で売上・入金・仕入・支払のそれぞれの伝票 No の重複を許可する・しないの設定が 可能です。[許可する][許可しない]を ♪から選択します。

重複伝票No(B):

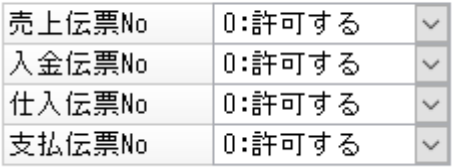

但し、[付番方法・付番基準]内での設定になるので、重複を不可にしても、[付番方法・付番基準] が異なれば同じ伝票 No が使えます。

例 1)付番方法が「年度]のとき、2019 年で「100 番」、2020 年で「100 番」が登録できます。 例 2)付番基準が「部門別」のとき、A 部門で「100 番」、B 部門で「100 番」が登録できます。

⑥ ⑤までの項目の設定が終わりましたら「登録」ボタンをクリックします。

②で設定した基準日で判断した「年度」ごとに 1 番から伝票 No 付番がはじまります。

【注 意】

⑤の[付番方法・付番基準]ごとの開始 No の初期値は必ず 1 番です。

年度の途中で②の年度別に付番する設定を行った場合は、次に入力する伝票から 1 番が付番され ます。

今までの続きの番号に設定したい場合は⑦に進んでその年度のみ開始 No の設定をしてください。

- ■1番以外の開始 No を設定します。
- ⑦ ⑤の売上伝票 No の[付番方法]で[年度]を選択すると、[開始 No]の[売上伝票 No]欄に[設 定]ボタンが表示されますので、クリックします。

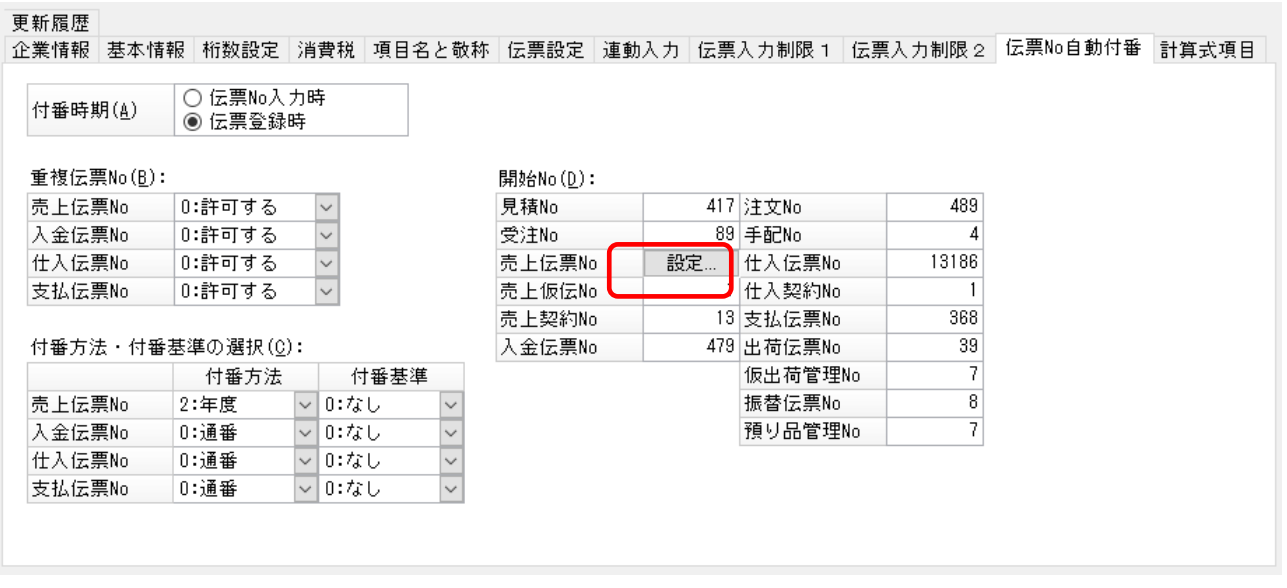

⑧ 以下のような画面が表示されますので、[表示条件]の[対象年度]に設定したい期間を入力し、 [表示] ボタンをクリックします。

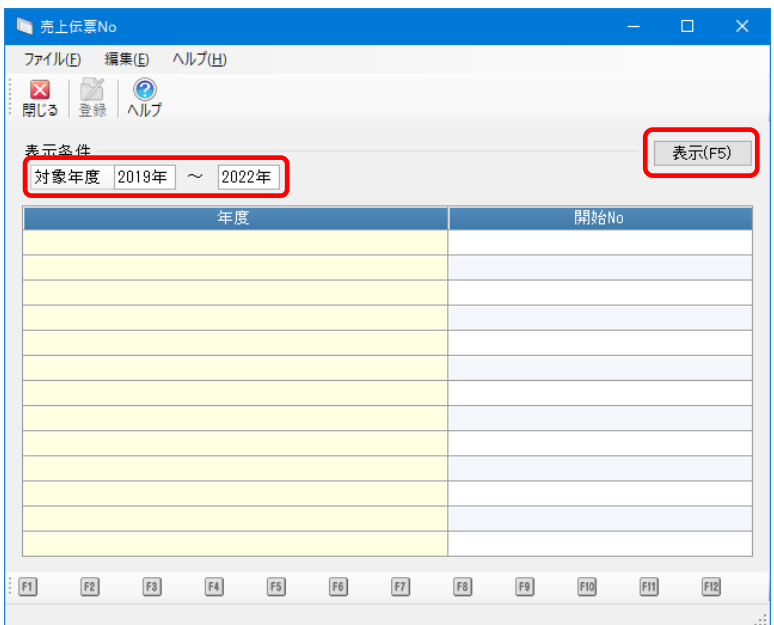

- ⑨ ⑧で設定した各年度と開始 No の初期値 1 が表示されますので、[開始 No]を設定します。 [対象年度]に設定していない年度に関しては表示されていないだけで、内部的には初期値の 1 番が設定されます。
	- 例 1)2019 年度の途中に「年度ごとに開始 No1 を付番する」設定にする場合 (2019 年のみ開始番号を今までの続きの番号に設定している例)

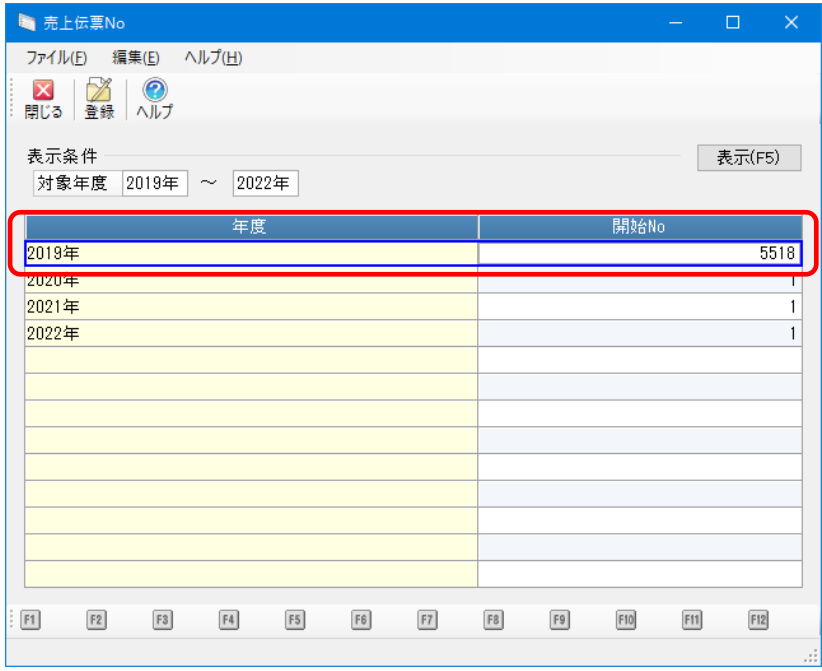

例 2)2019 年の開始 No:190001、2020 年の開始 No:200001…と付番する場合

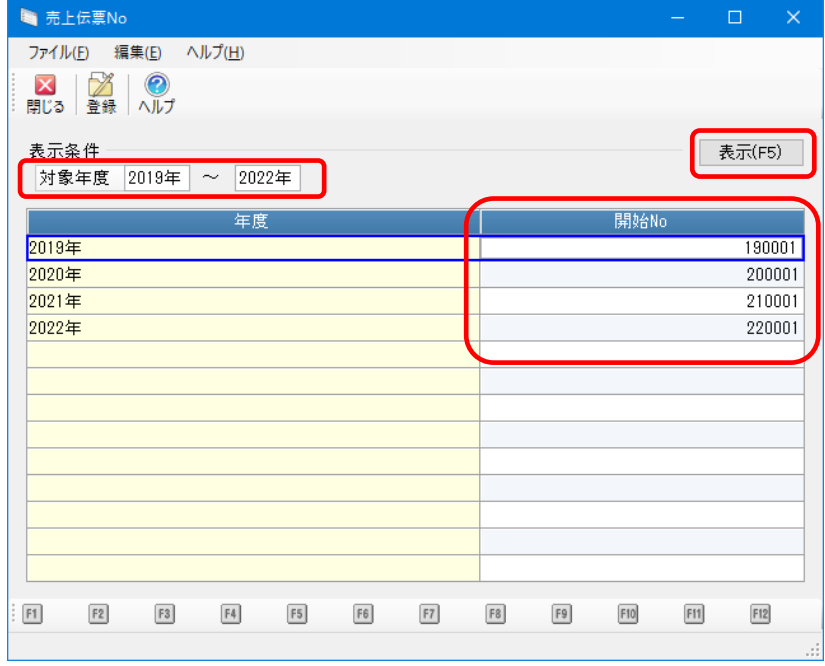

⑩ 設定が終了したら「登録」ボタンをクリックします。 作業は以上となります。